Low level attacks Shellcode (part 2)

### Mario Alviano

University of Calabria, Italy

A.Y. 2019/2020

- We have to encode addresses in little-endian
- $\blacksquare$  Those addresses changes very easily
- $\blacksquare$  Plus, we have to compute a few offsets

Can we improve a bit the process?

# ■ So far, we disabled ASLR

Still, the addresses retrieved via  $\mathsf{qdb}$  do not match

# Why?

- $\blacksquare$  The stack also contains environment variables
- Check it on addresses.c
- **Run with and without**  $qdb$
- The environment is different!
- If we are starting the process, we can also choose the environment
- Let's simplify the environment!

#### Ignore the environment

Use  $env -i$  to start the process (use absolute paths)

```
Try again addresses.c:
  $ env -i /tmp/a.out
  $ gdb a.out
  (gdb) set exec-wrapper env -i
  (gdb) r
```
 $\blacksquare$  If you need some environment variable, add it inline eg. \$ env -i SHELL="/bin/sh" /tmp/a.out

- Most of the machines we use are little-endian
- Humans are error-prone on repetitive tasks
- Better to automate the conversion!

#### Pythonic solution

import struct struct.pack("<I", address)

```
malvi@pandora:~$ python -c 'import struct; print(struct.pack("<I", 0x41424344))'
DCRA
```
- $\blacksquare$  There are a few enanchement for gdb
- They add pretty printing functionalities
- **One of them is peda**
- **Execute** source  $\leq$  path to peda.py> in gdb
- $\blacksquare$  Try on victim.c

### Download peda from github

<https://github.com/longld/peda>

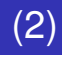

You may want to add the following lines to  $\cdot$  qdb init

- Disable less for long output set pagination off
- $\blacksquare$  Keep a history of all the commands typed (search with ctrl-r) set history save on set history filename  $\sim$ /.gdb history set history size 32768
	- set history expansion on

#### Use pattern create to create a long pattern

pattern create 1024 QAAGAALAAhAA7AAMAA1AABAANAA1AA9AAQAAKAAPAA1AAQAAmAARAAQAASAADAATAAQAAUAArAAVAAtAAWAAUAAXAAvAAY AAwAAZAAxAAyAAzA%%A%sA%BA%\$A%nA%CA%-A%(A%DA%:A%)A%EA%aA%0A%FA%bA%1A%GA%cA%2A%HA%dA%3A%IA%eA%4A %JA%fA%5A%KA%aA%6A%LA%hA%7A%MA%iA%8A%NA%iA%9A%OA%kA%PA%lA%OA%mA%RA%oA%SA%pA%TA%aA%UA%rA%VA%tA% WA%uA%XA%vA%YA%wA%ZA%xA%yA%zAs%AssAsBAs\$AsnAsCAs-As(AsDAs;As)AsEAsaAs0AsFAsbAs1AsGAscAs2AsHAsd As3AsIAseAs4AsJAsfAs5AsKAsgAs6AsLAshAs7AsMAsiAs8AsNAsjAs9As0AskAsPAslAsQAsmAsRAsoAsSAspAsTAsqA sUAsrAsVAstAsWAsuAsXAsvAsYAswAsZAsxAsyAszAB%ABsABBAB\$ABnABCAB-AB(ABDAB;AB)ABEABaAB0ABFABbAB1AB GABcAB2ABHABdAB3ABIABeAB4ABJABfAB5ABKABqAB6ABLABhAB7ABMABiAB8ABNABjAB9AB0ABkABPABlABQABmABRABo ABSABpABTABqABUABrABVABtABWABuABXABvABYABwABZABxAByABzA\$%A\$sA\$BA\$\$A\$nA\$CA\$-A\$(A\$DA\$;A\$)A\$EA\$aA \$0A\$FA\$bA\$1A\$GA\$cA\$2A\$HA\$dA\$3A\$1A\$eA\$4A\$JA\$fA\$5A\$KA\$qA\$6A\$LA\$hA\$7A\$MA\$iA\$8A\$NA\$iA\$9A\$0A\$kA\$PA\$ 1A\$QA\$mA\$RA\$oA\$SA\$pA\$TA\$qA\$UA\$rA\$VA\$tA\$WA\$uA\$XA\$vA\$YA\$wA\$ZA\$xA\$yA\$zAn%AnsAnBAn\$AnnAnC

#### $\blacksquare$  Crash the process using the pattern

#### Stopped reason: 0x73413973 in ?? ()

#### $\blacksquare$  Use pattern offset to compute the offset

pattern offset 0x73413973 54387 found at offset: 524

### **Use** pattern search to find the address of the pattern

pattern search EIP+0 found at offset: 524 EBP+0 found at offset: 520 Registers point to pattern buffer: [EDX] --> offset 1018 - size ~6 [ESP] --> offset 528 - size ~203 [ECX] --> offset 1018 - size ~6 0 - size 1024 (\$sp + 0x296 [165 dwords]) 0xffffd0b6 : offset References to pattern buffer found at: fffcbf0 : 0xffffcc10 (\$sp + -0x230 [-140 dwords]) 0xffffcc00: 0xffffcc10 (\$sp + -0x220 [-136 dwords]) 0xffffcc04: 0xffffd0b6 (\$sp + -0x21c [-135 dwords])

- Use strings of the same length
- $\blacksquare$  Script your exploit as much as possible
- Try skeleton.shellcode.py on victim.c

#### When you cannot start the process

- You have to try several addresses
- Again, a script may help you!

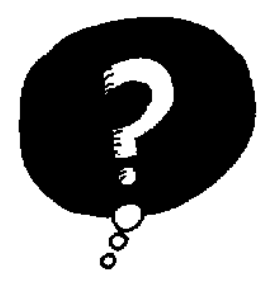

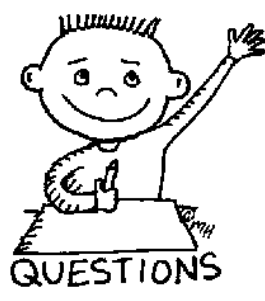

# END OF THE LECTURE